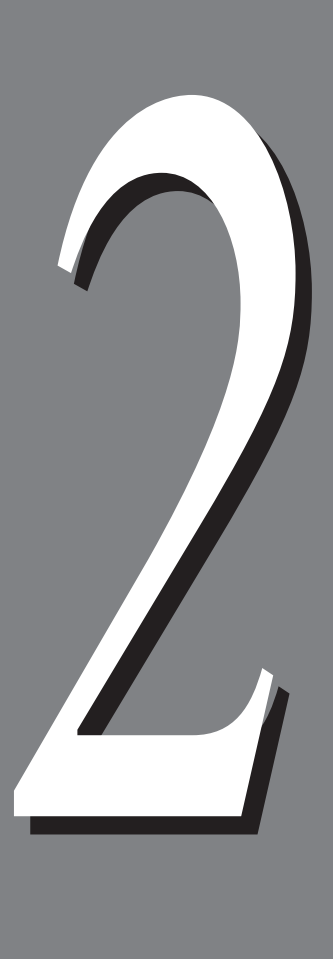

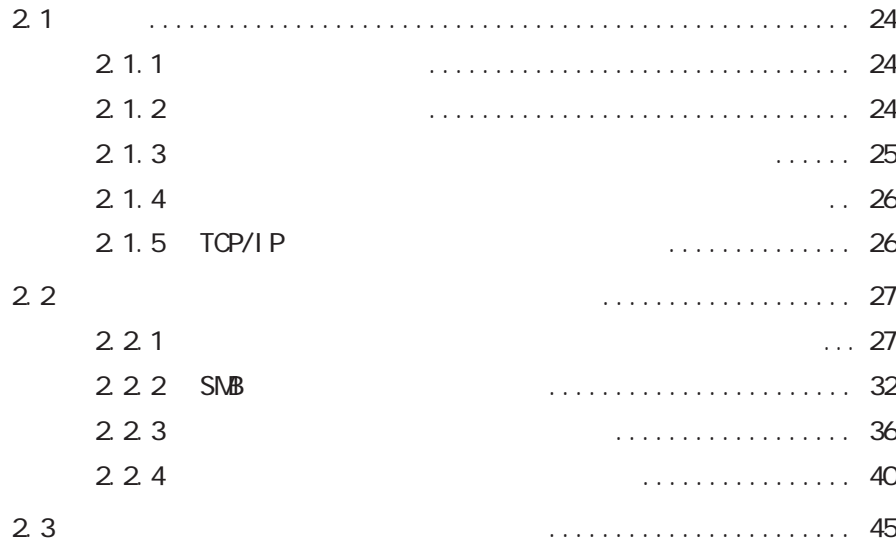

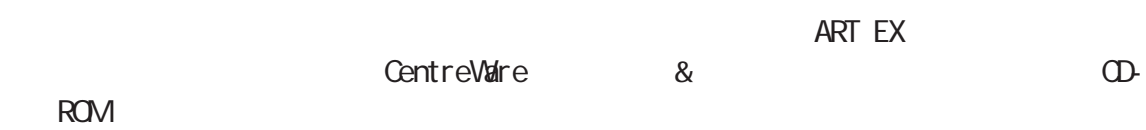

# **2.1.1 クライアント環境**

2.1 概要 **概要** *2.1*

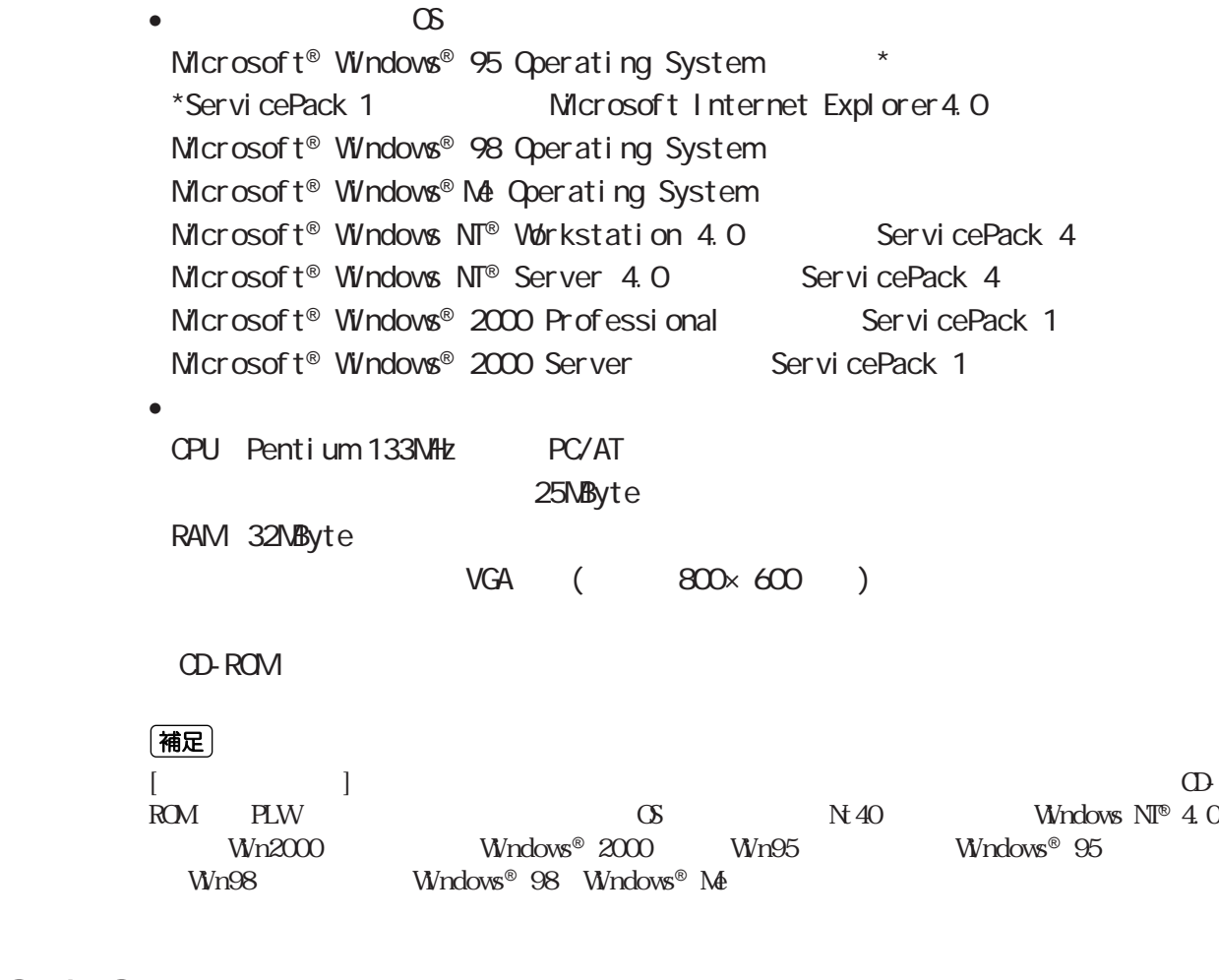

# **2.1.2 ネットワーク環境**

•  $(\text{OS})$ Novell NetWare® 3.12J/3.2J/4.11J/4.2/5/5.1 Microsoft® Windows  $\mathsf{N}^{\mathsf{B}}$  Workstation 4.0  $\qquad \qquad$  ServicePack 4 Microsoft® Windows NT® Server 4.0 ServicePack 4

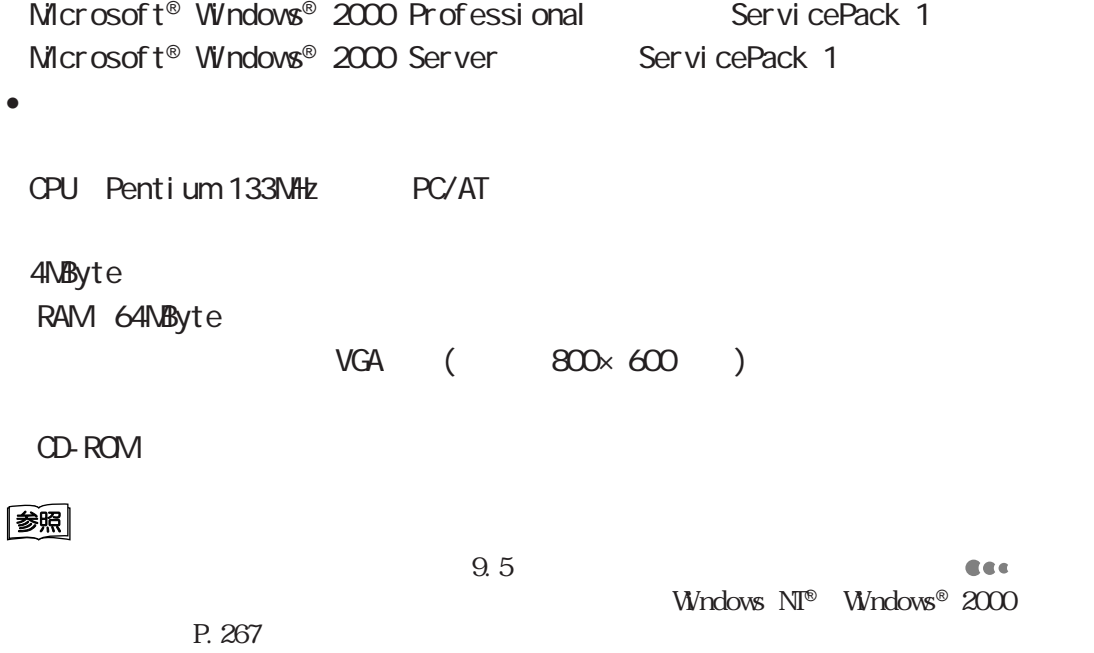

# **2.1.3**

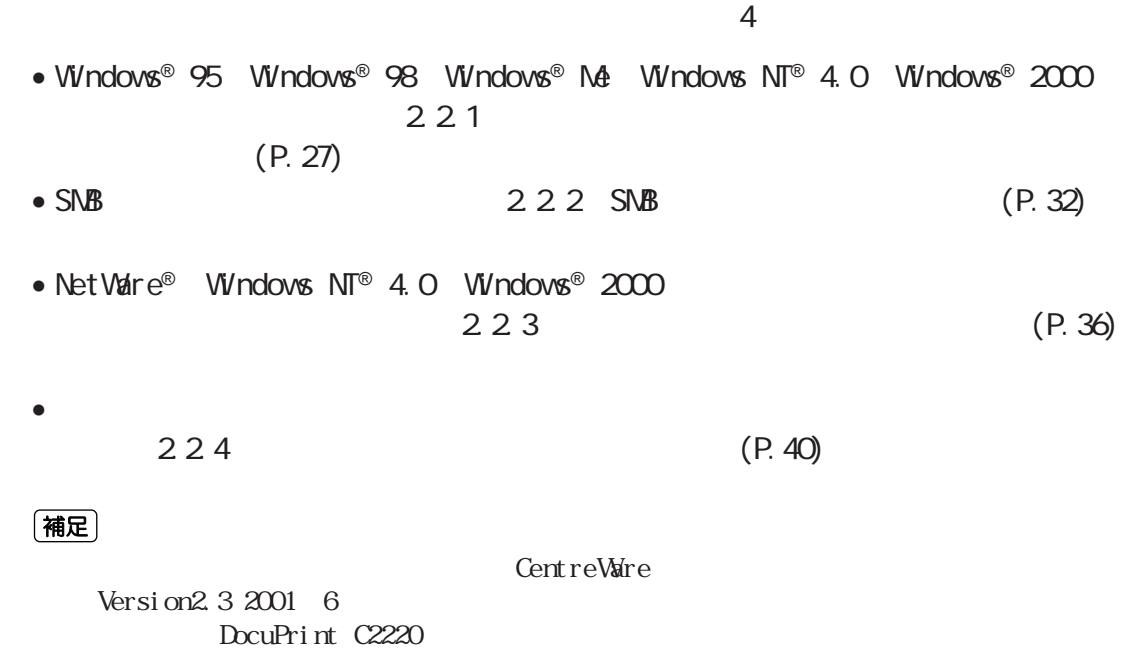

## **2.1.4**  $\blacksquare$

CentreWare CD-ROM

#### **2.1.5 TOP/IP**

TCP/IP  $\overline{C}$ 

**Windows**® **95、Windows**® **98、Windows**® **Me**

lpd TCP/IP Direct Print Utility(TCP/IP ) TCP/IP Direct Print Utility TCP/IP Direct Print Utility インストールでは、クライアントに「TCP/IP」をインストールでは「TCP/IP」をインストールにはインストールがインストールだけで、「TCP/IP

Windows® 95 Windows® 98 Windows® Me

#### **Windows NT**® **4.0**

lpdポートを使用して印刷する場合、クライアントに「TCP/IP プロトコル」と Microsoft TCP/IP

Windows  $N\mathbb{F}^{\circ}$  4.0

#### **Windows**® **2000**

lpd  $\blacksquare$ 

(TCP/IP)」ということを確認します。インストールされていることを確認します。インストールされていない。インストールされていない。インストールされていない。インストールされていない。インストールされていない。インスト Windows® 2000

# **プリンタードライバーをインス** *2.2* **トールする**

# **2.2.1**  $\blacksquare$

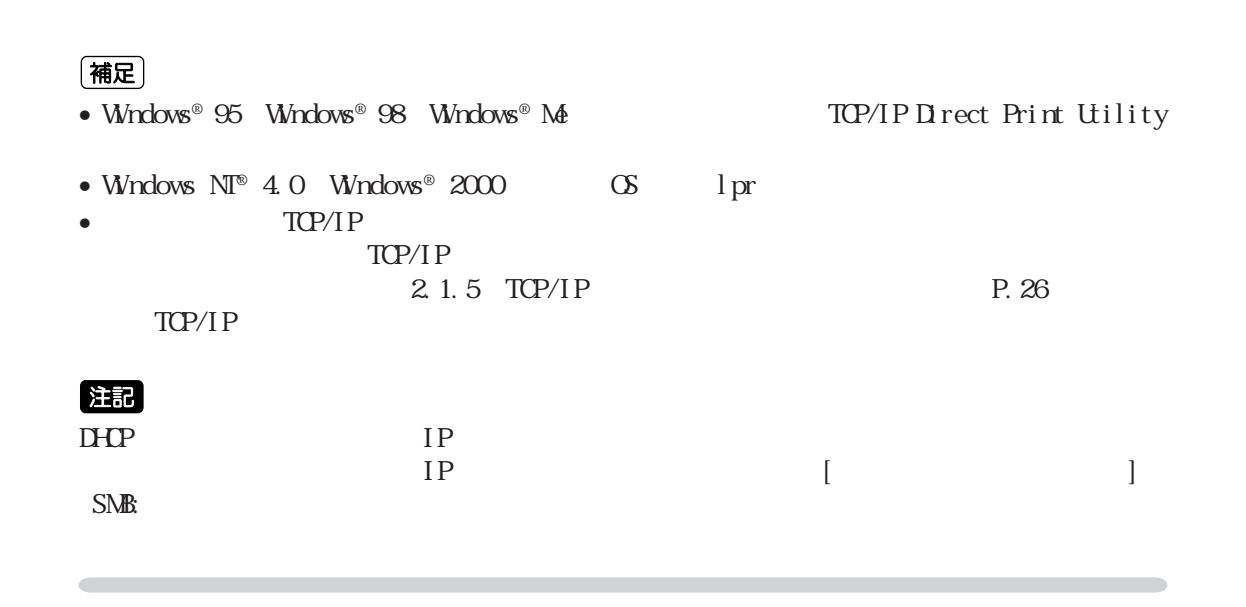

 $\bf 0$ 

CD-ROM CD-ROM

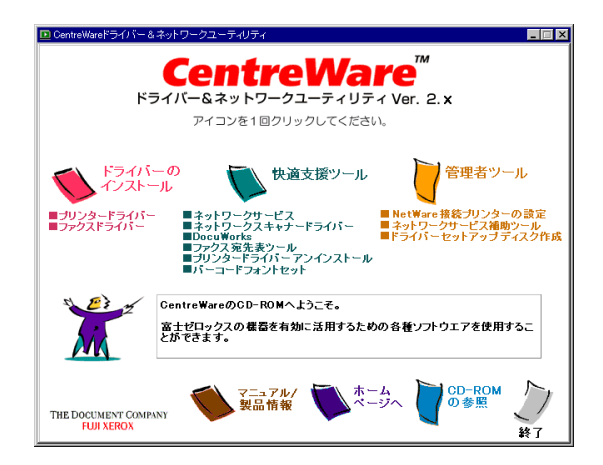

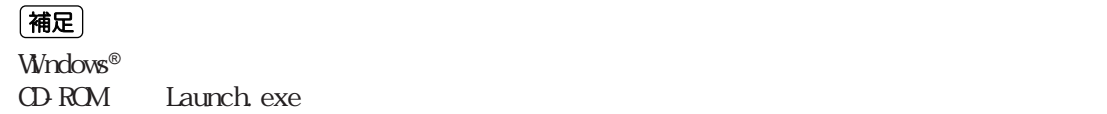

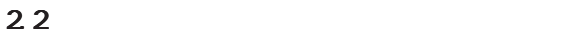

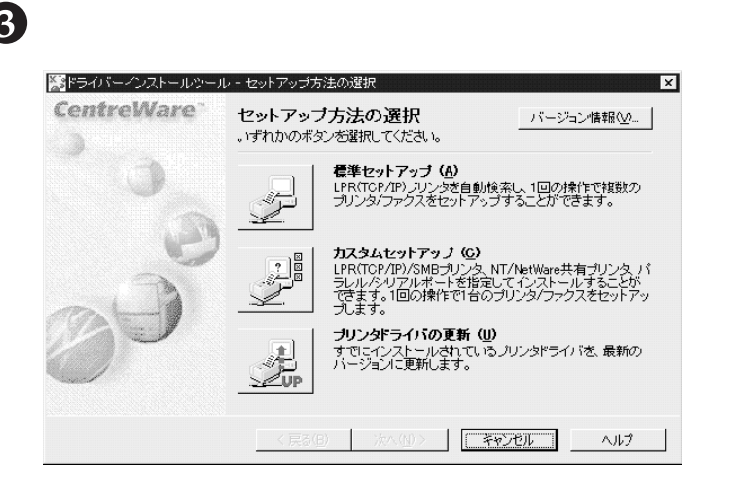

 $TCP/IP$ 

 $\bigodot$  [DocuPrint C2220]<br>  $\bigodot$  [P になっていることと、そのIPアドレスを確認します。このとき、インス

#### (補足)

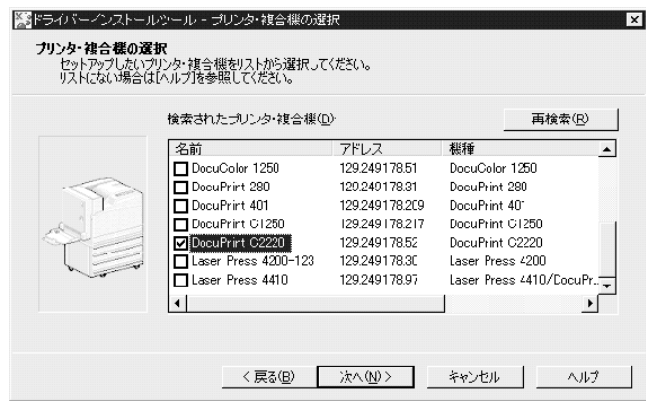

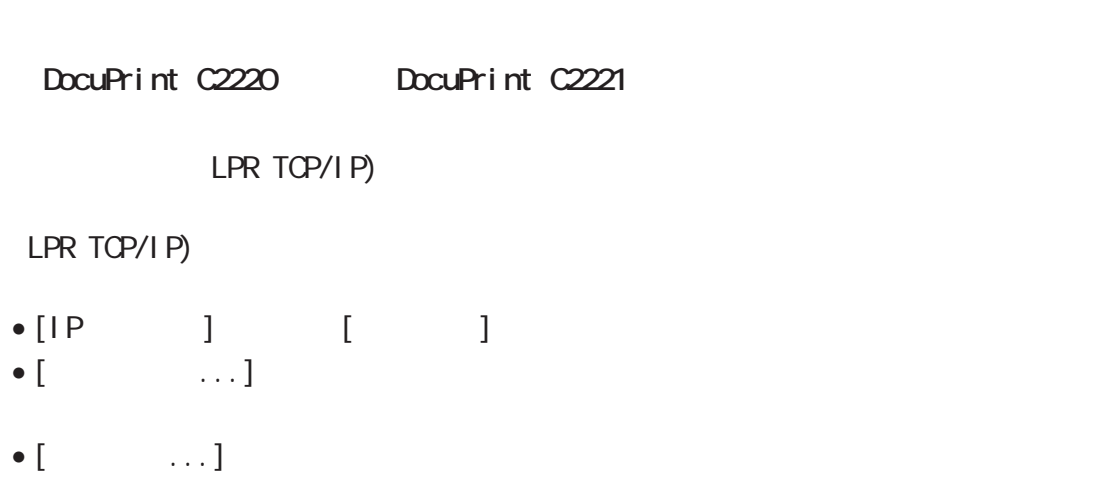

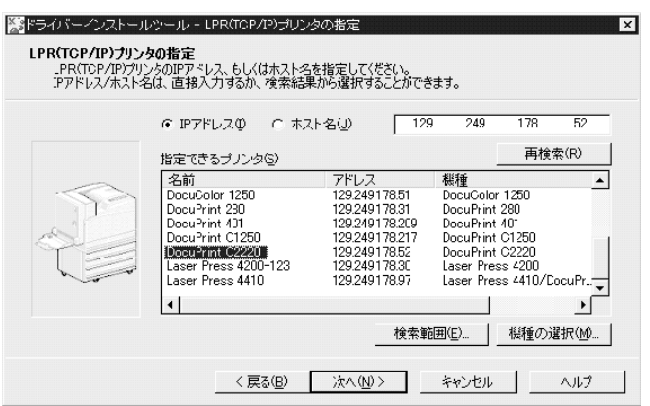

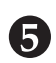

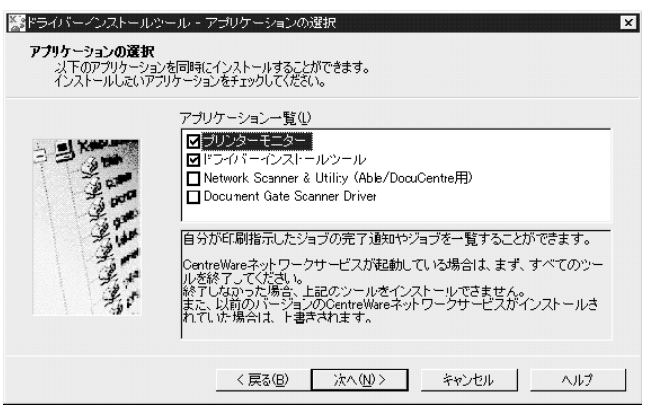

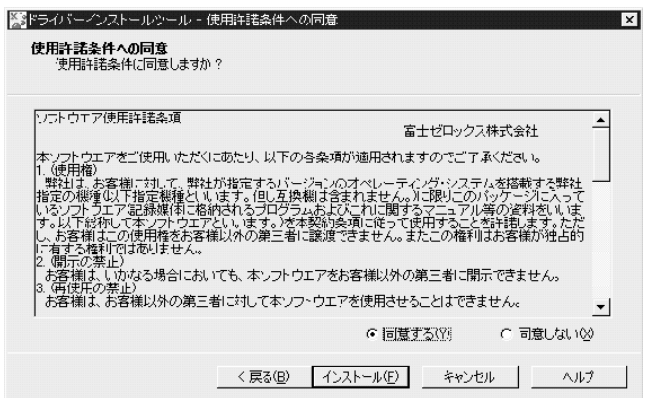

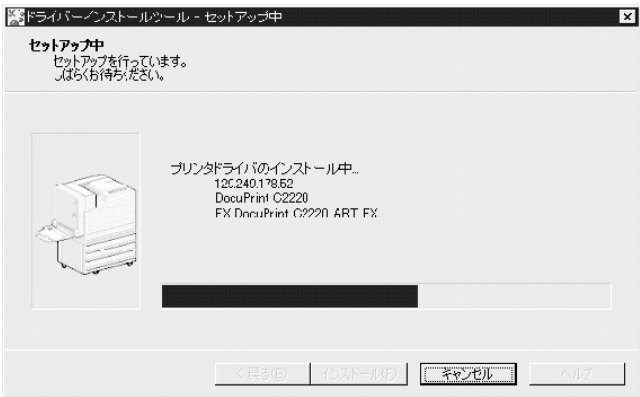

(補足)

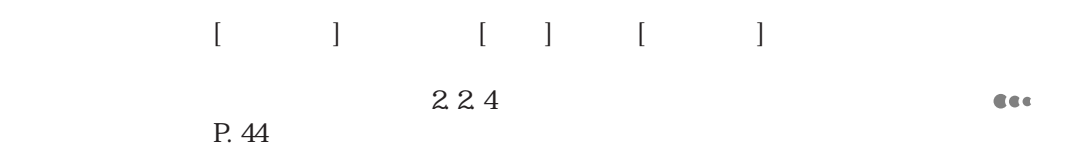

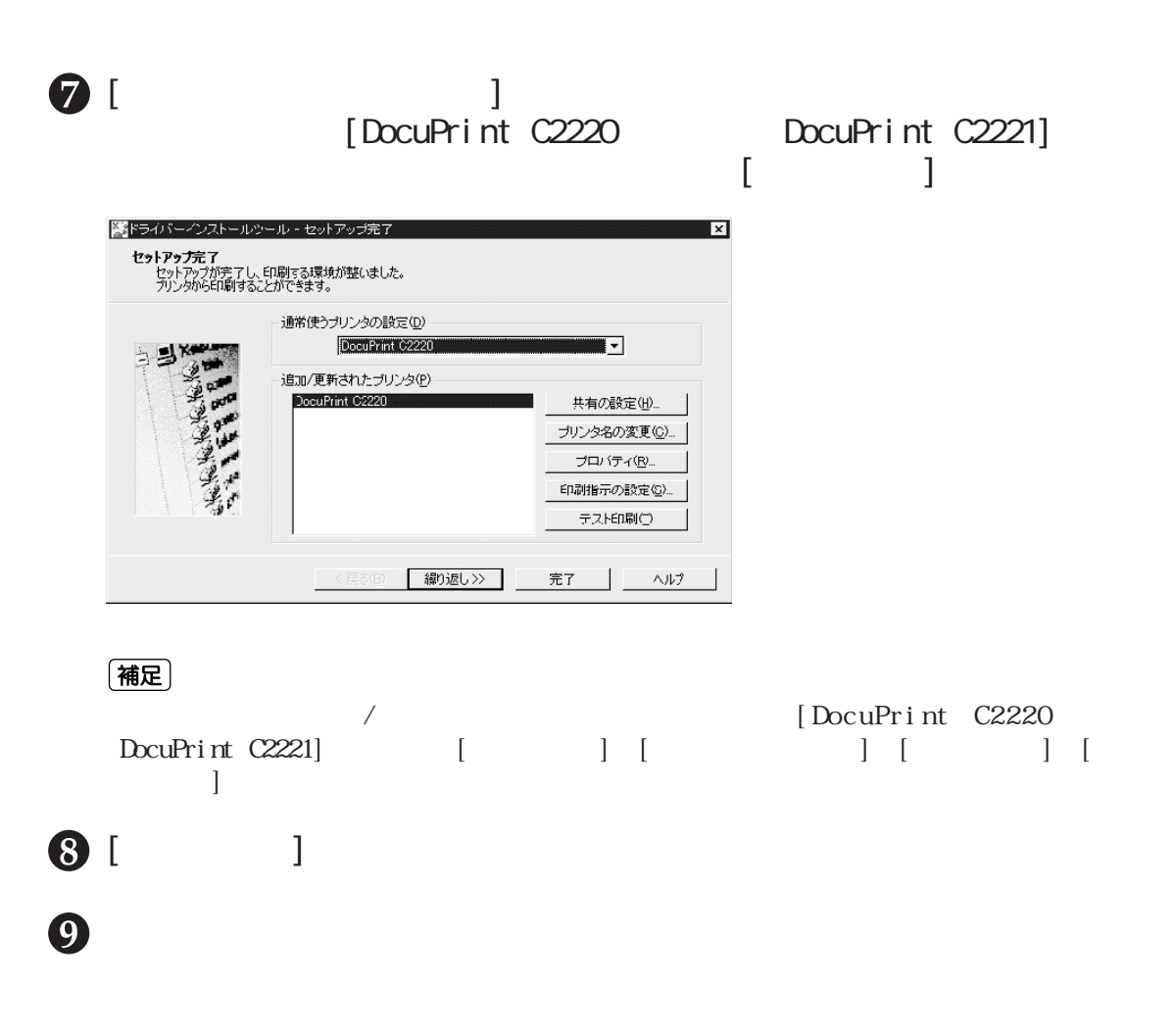

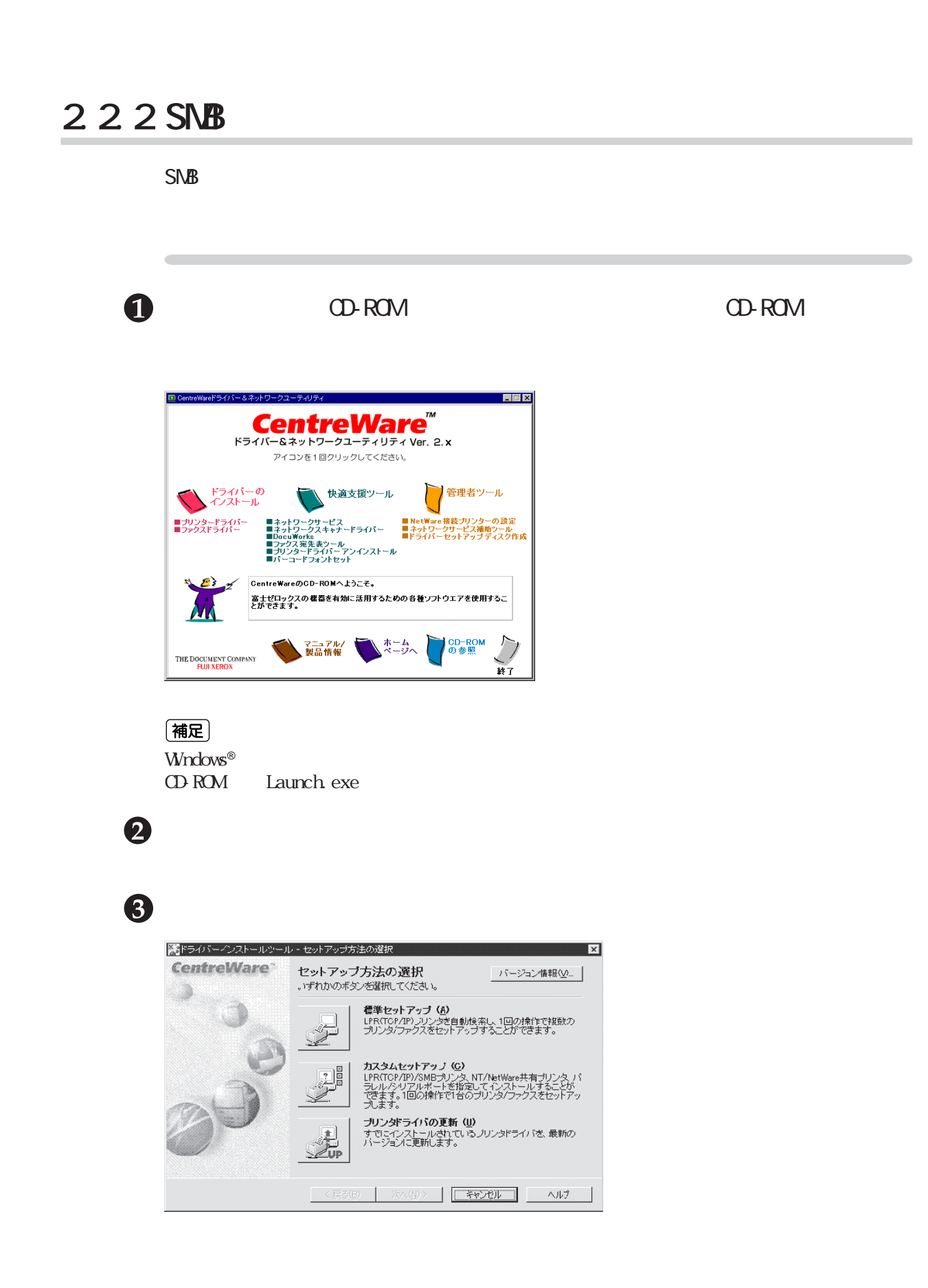

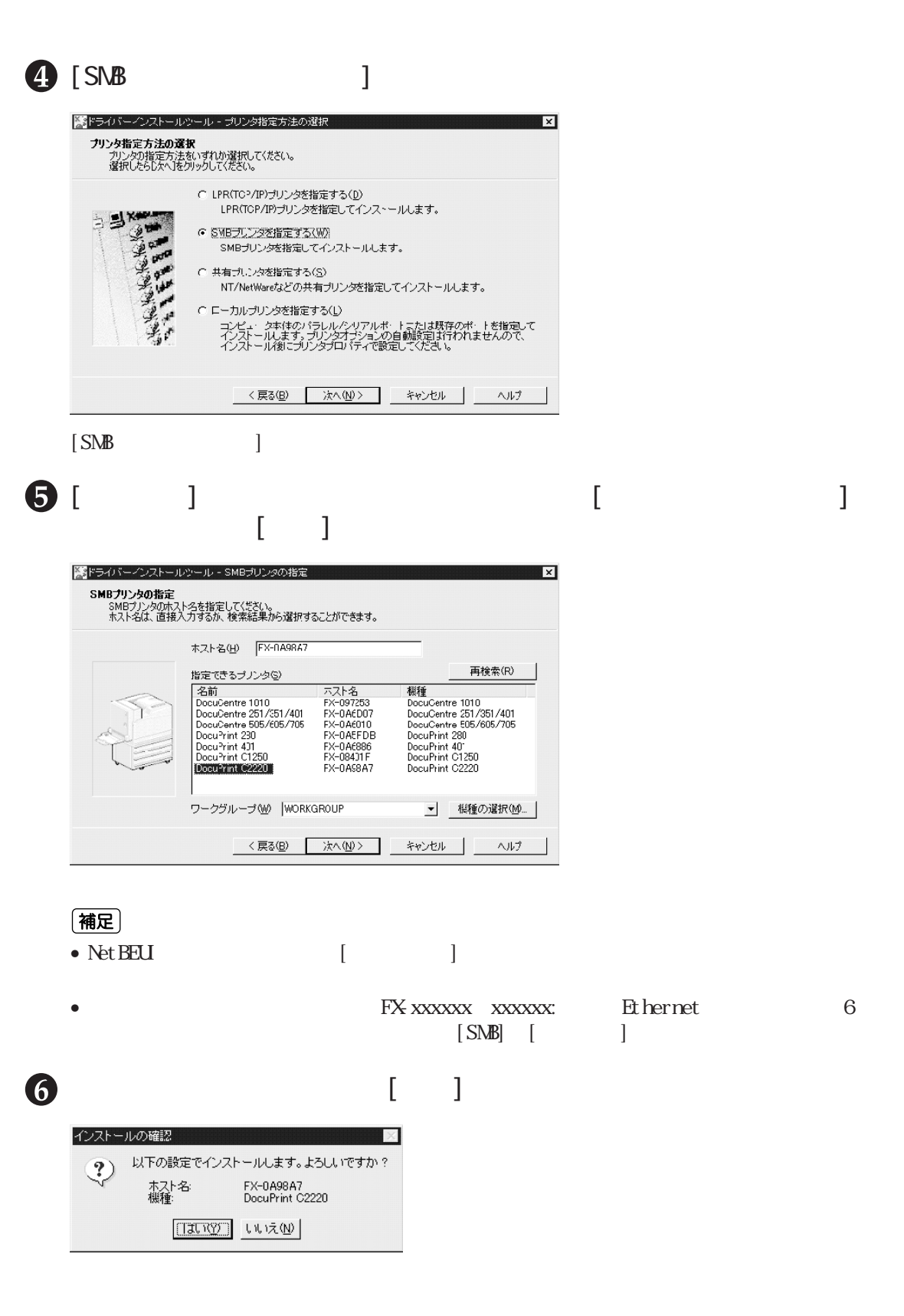

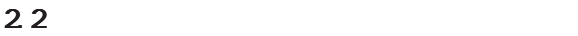

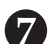

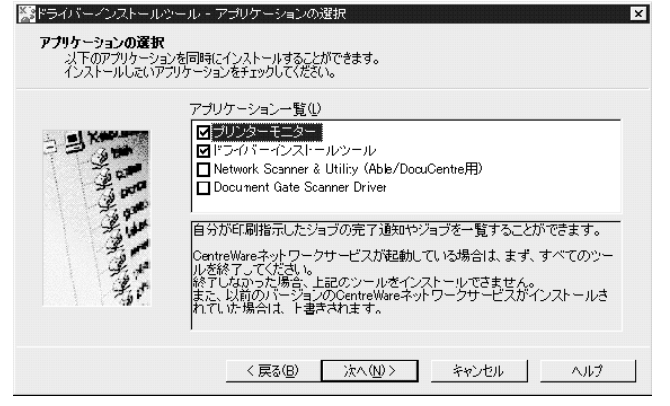

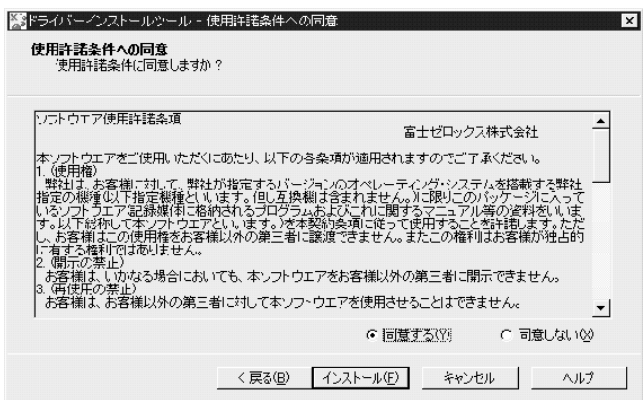

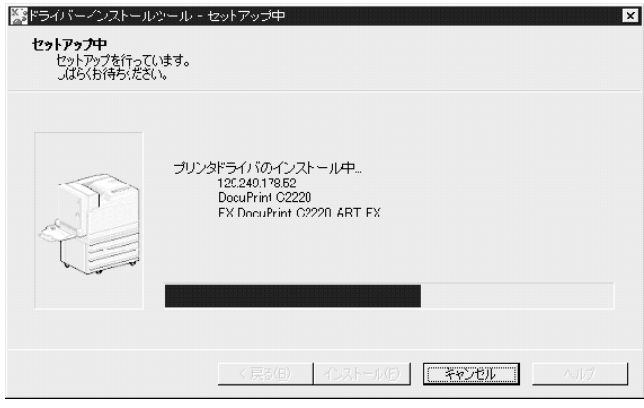

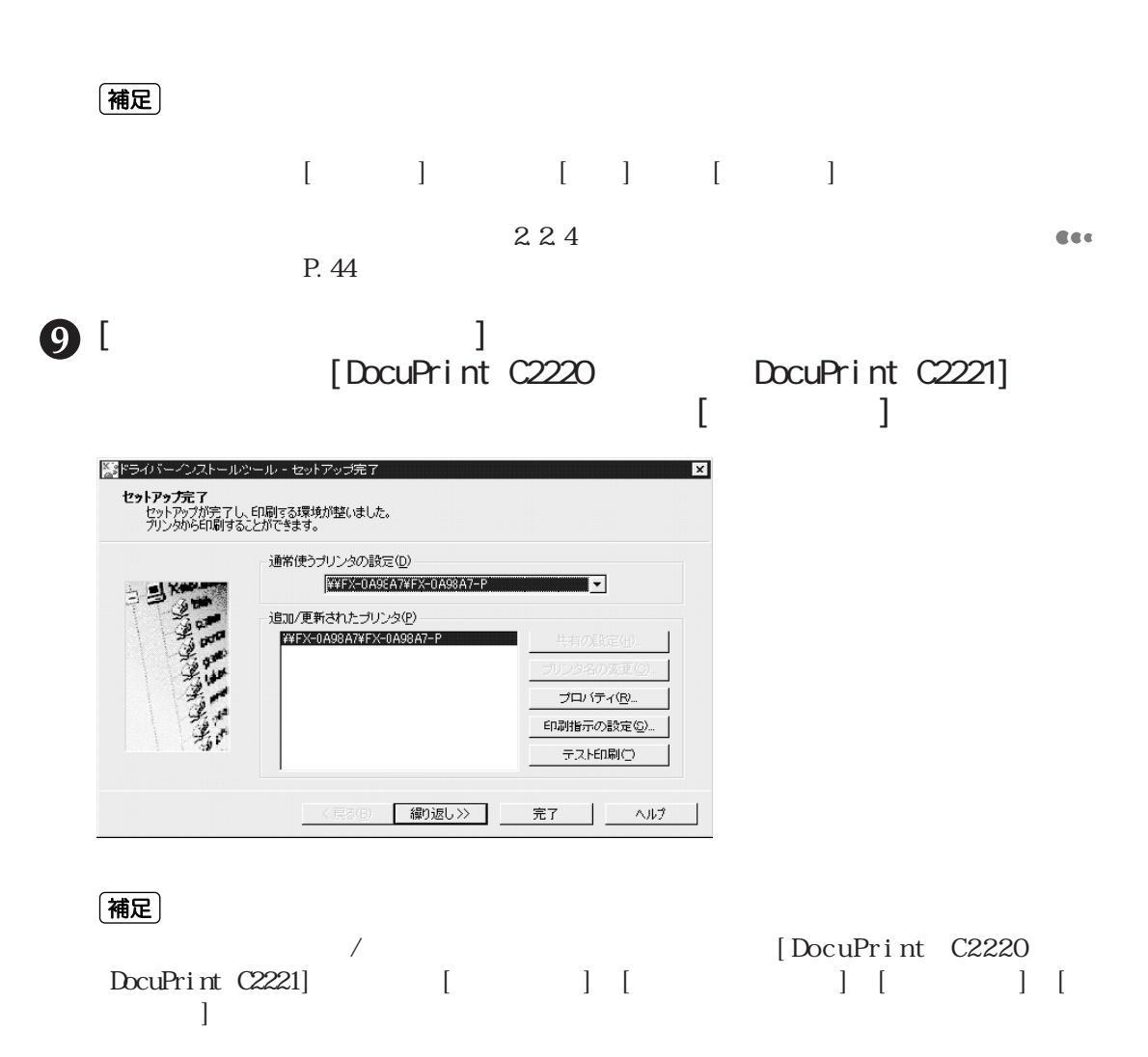

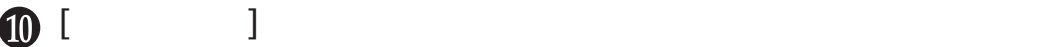

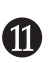

 $\mathbf 0$ 

#### OD-ROM CD-ROM

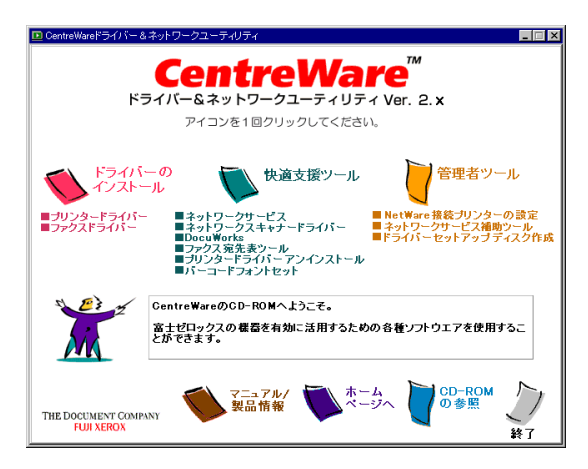

#### (補足)

 ${\rm Wrdows^{\circ}}$ CD-ROM Launch exe

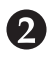

### [カスタムセットアップ]をクリックします。

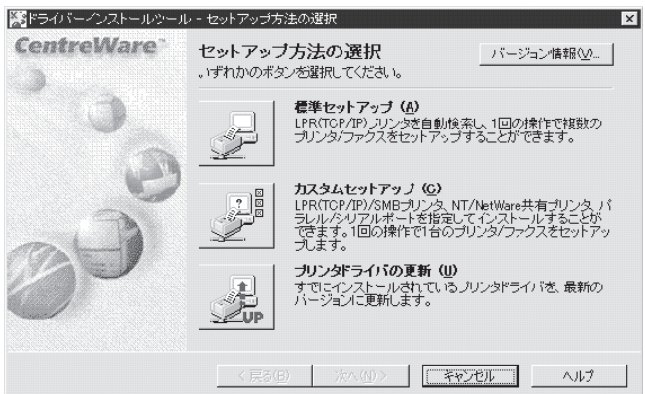

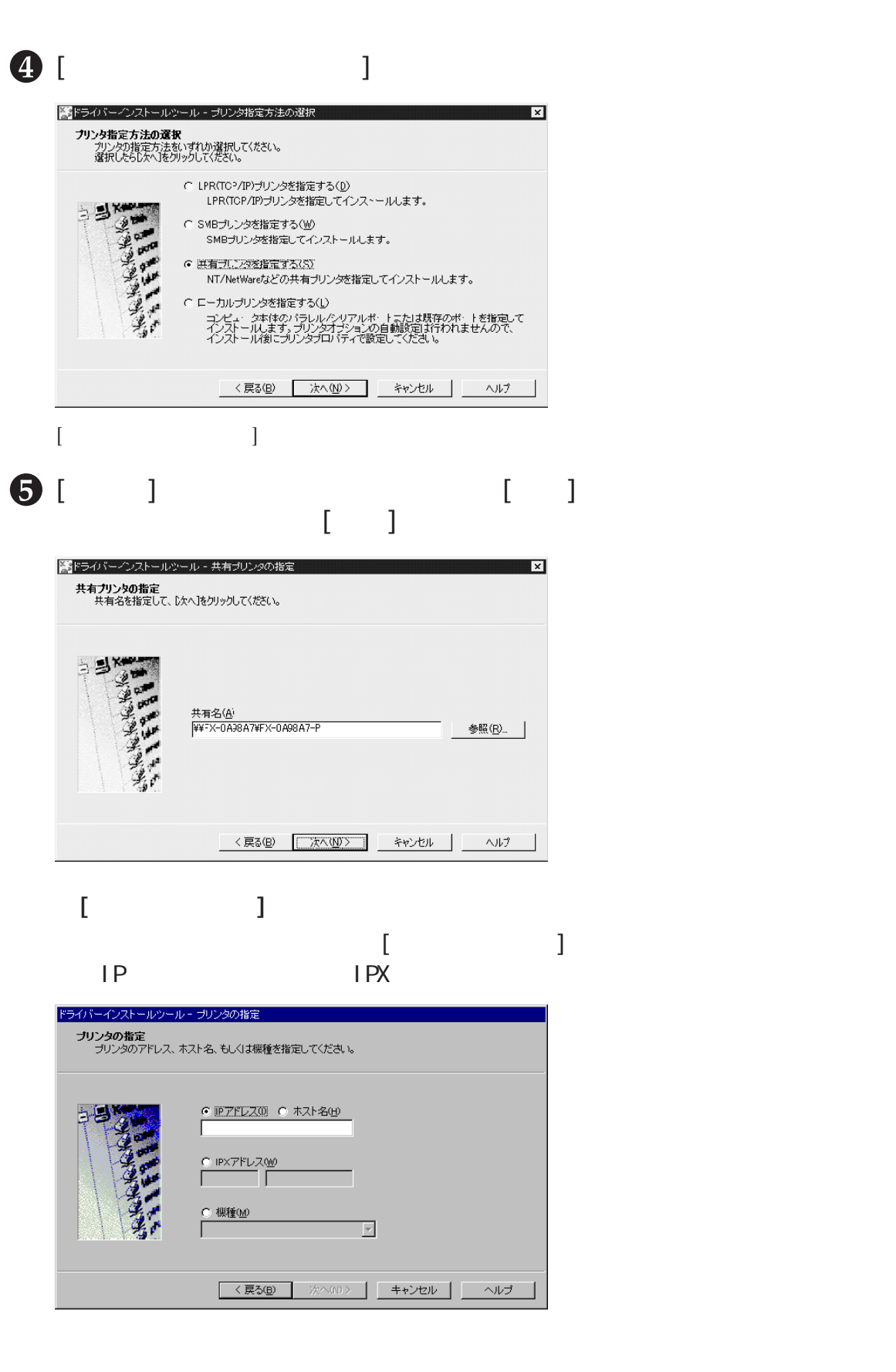

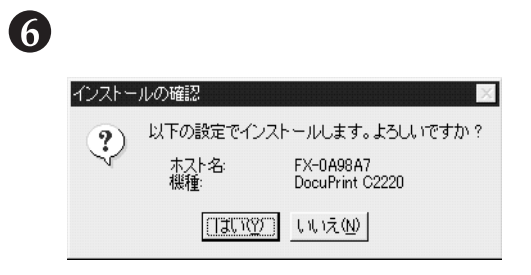

# $\boldsymbol{\theta}$

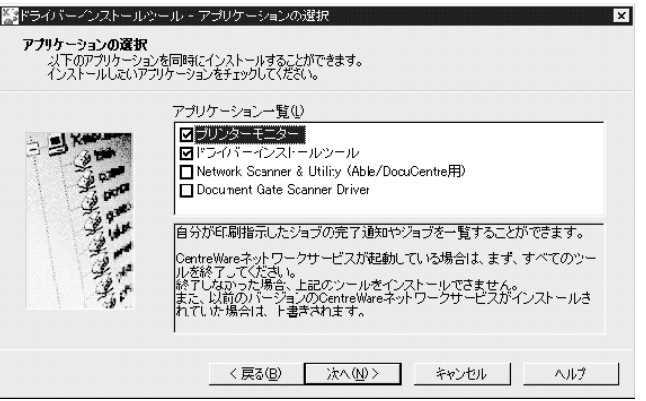

# 8

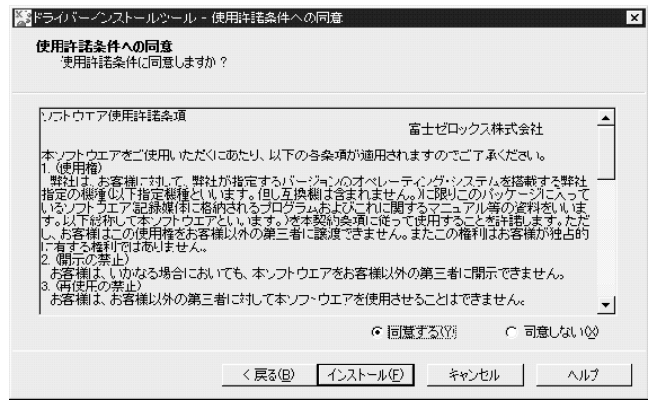

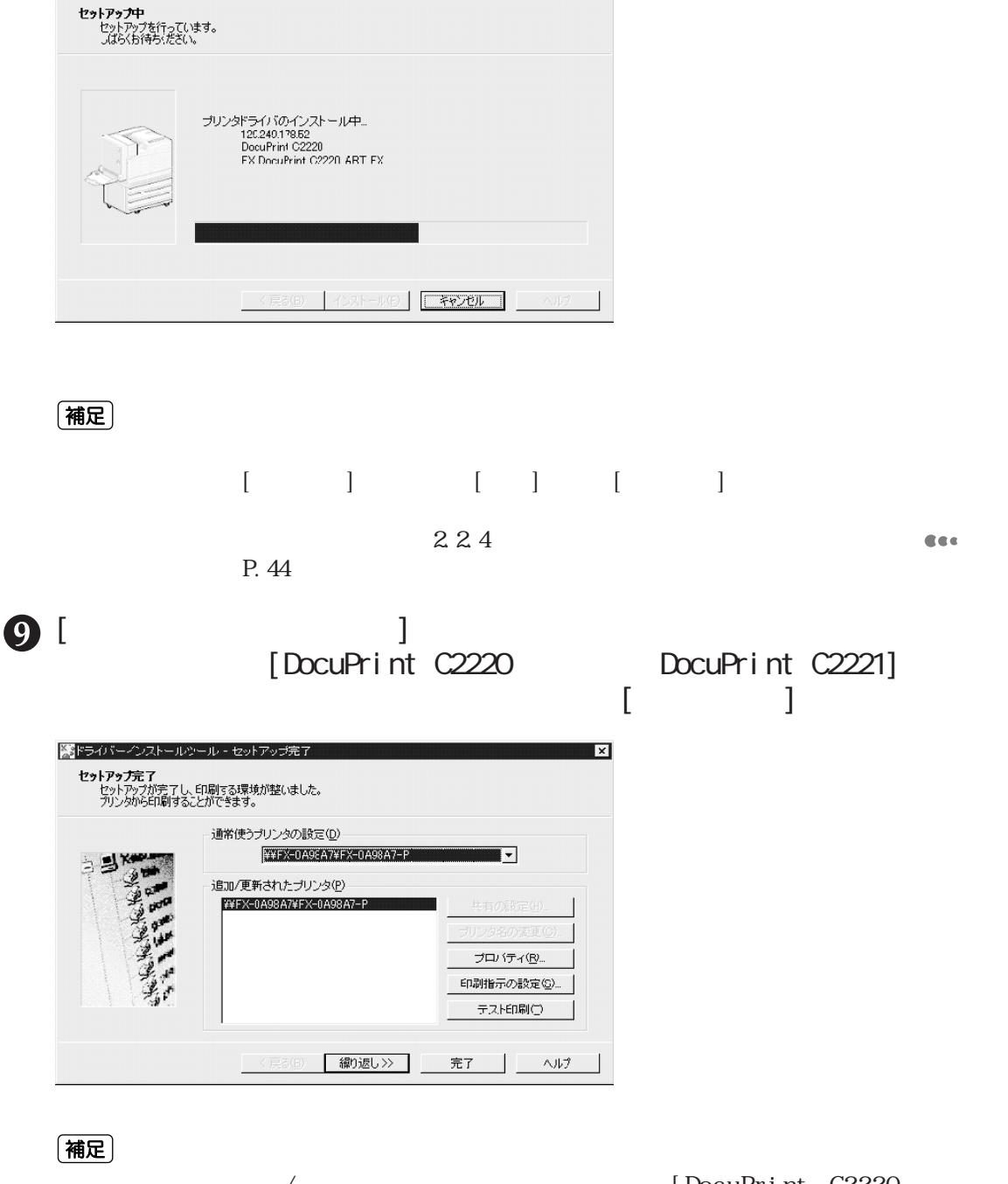

 $\overline{\mathbf{X}}$ 

必要に応じて、[追加/更新されたプリンタ]に表示された[DocuPrint C2220]、または  $DocuPrior$   $[$   $]$   $[$  $\Box$ 

[テスト印刷]をクリックし、本機から印刷できるか確認します。

| 第ドライバーインストールツール - セットアップ中

 $\mathbf \Omega$ 

# OD-ROM CD-ROM

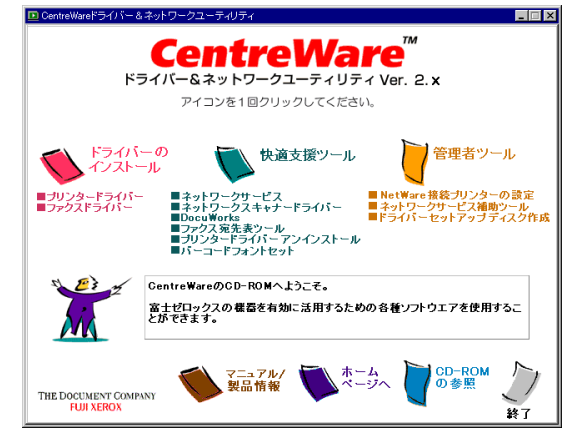

#### (補足)

 ${\rm Wrdows^{\circ}}$ CD-ROM Launch.exe

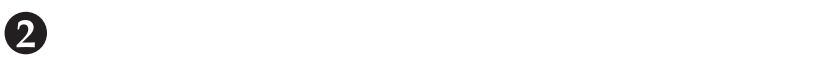

## [カスタムセットアップ]をクリックします。

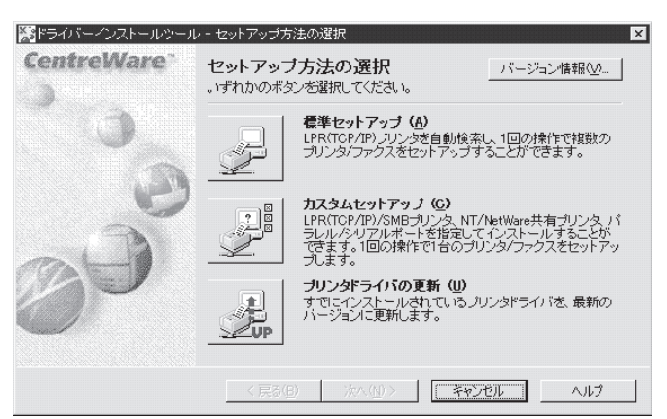

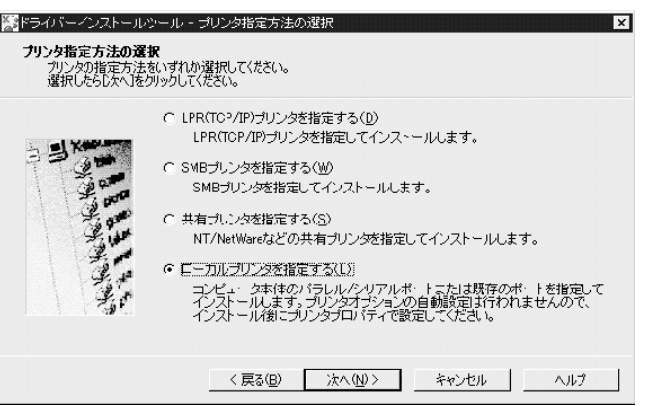

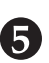

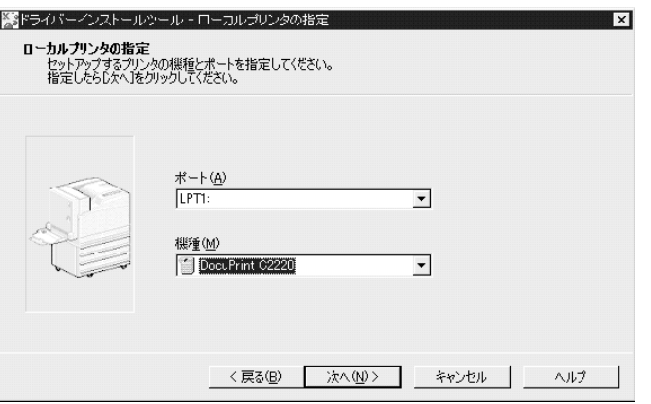

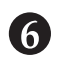

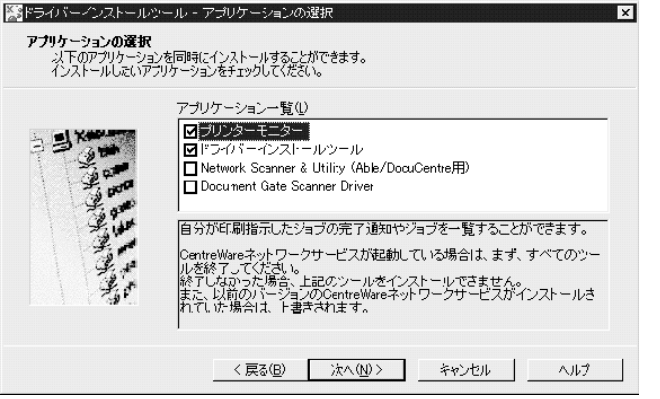

 $\mathbf{D}_\mathbf{X}$  (  $\mathbf{X}$  )  $\mathbf{X}$  (  $\mathbf{X}$  )  $\mathbf{X}$  (  $\mathbf{X}$  )  $\mathbf{X}$  (  $\mathbf{X}$  )  $\mathbf{X}$  ( $\mathbf{X}$  )  $\mathbf{X}$  ( $\mathbf{X}$  )  $\mathbf{X}$  ( $\mathbf{X}$  )  $\mathbf{X}$  ( $\mathbf{X}$  )  $\mathbf{X}$  ( $\mathbf{X}$  )  $\mathbf{X}$  ( $\mathbf{X}$  )

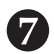

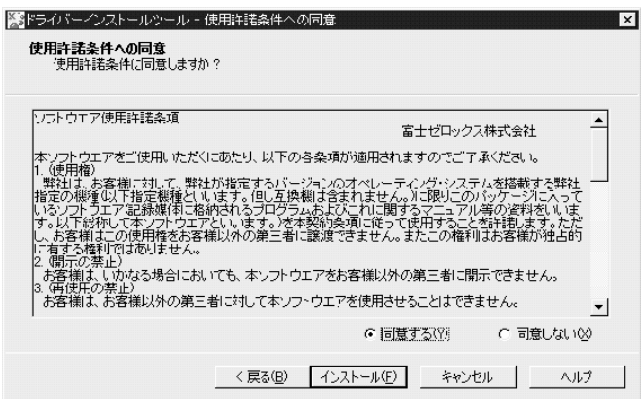

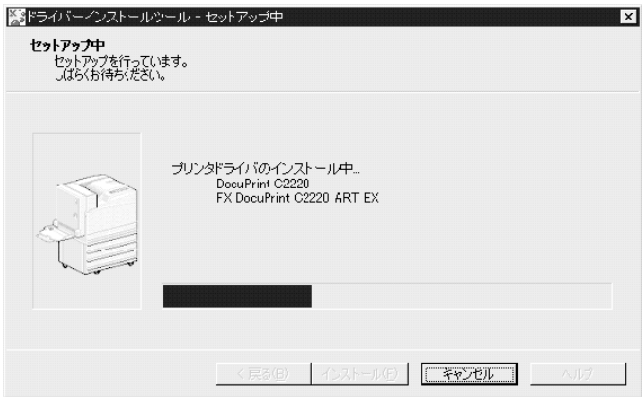

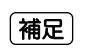

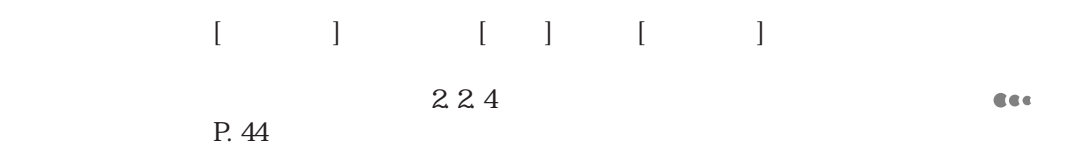

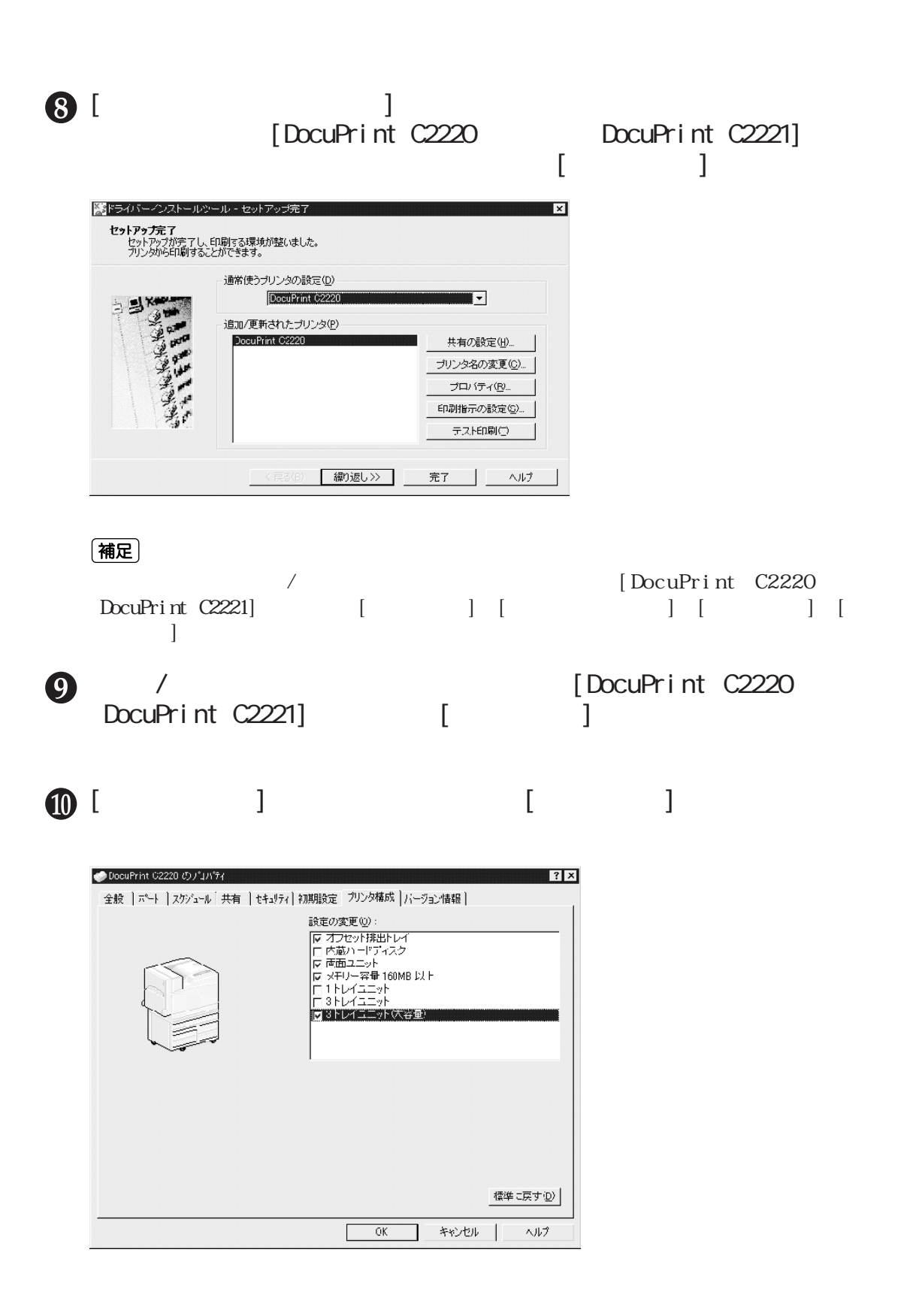

**CEC** 

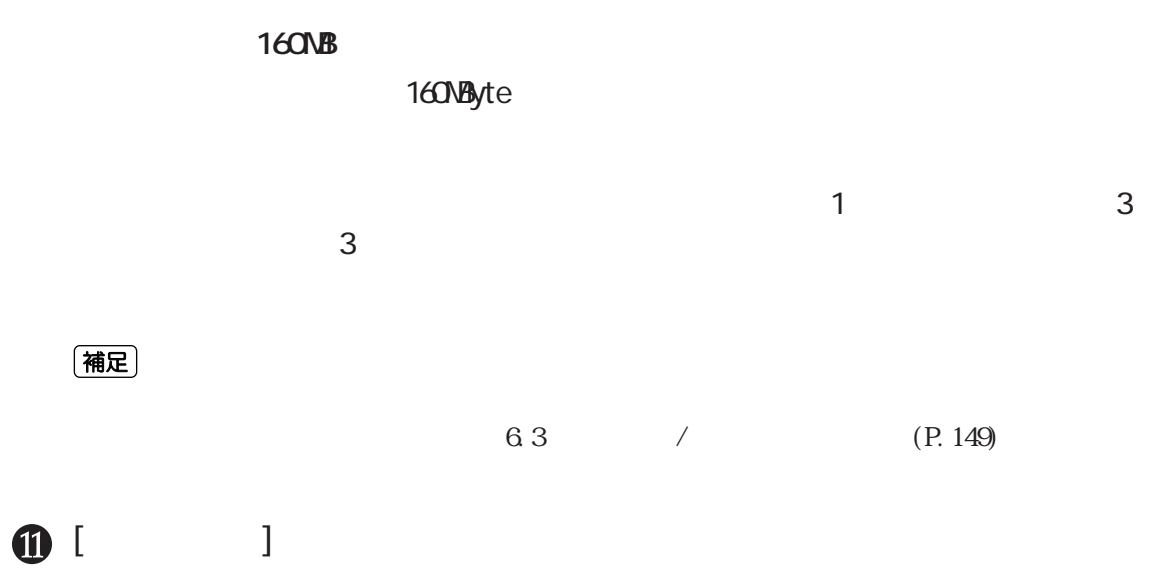

# **最新プリンタードライバーの** *2.3* **入手方法**

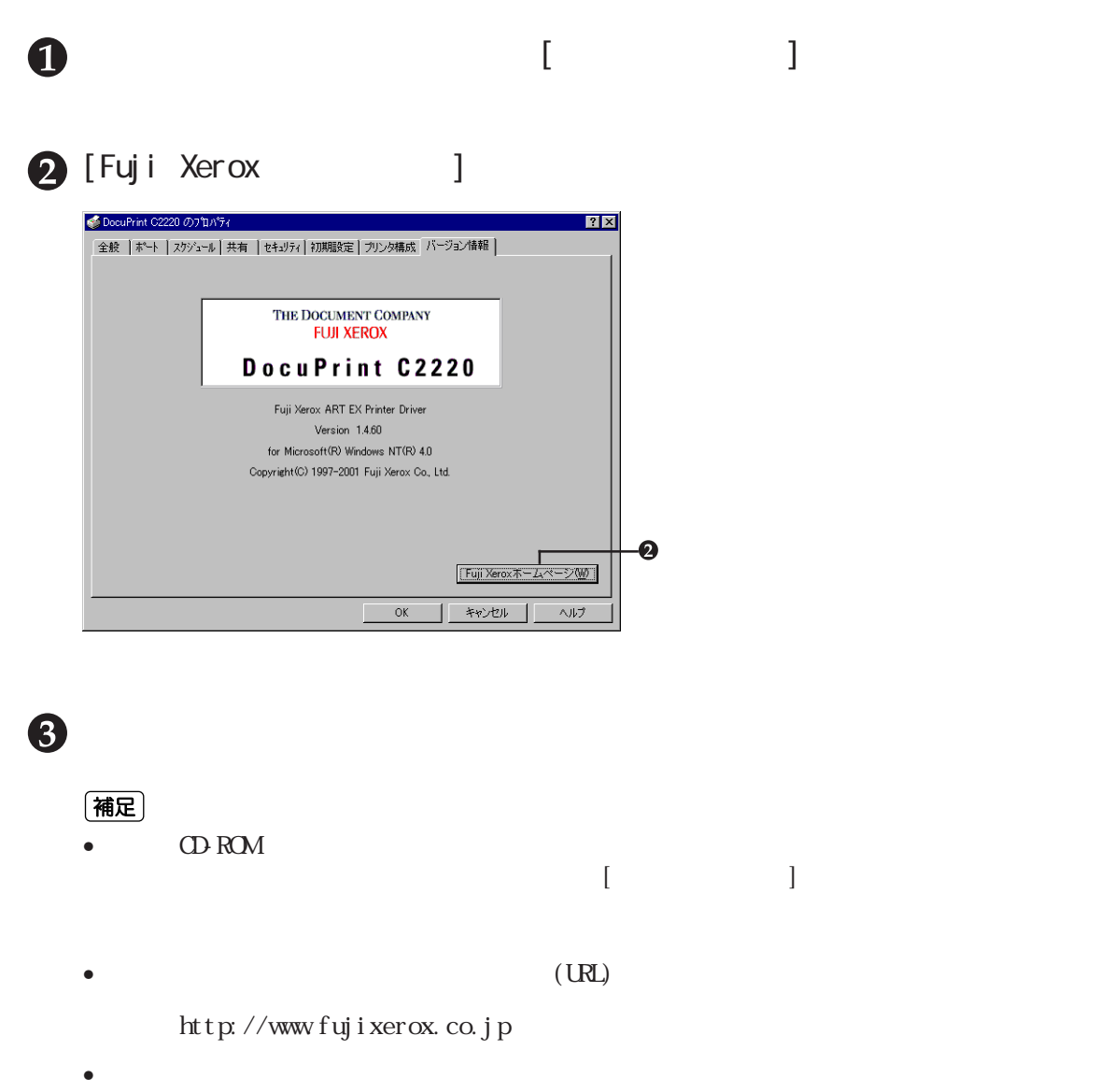

• CentreWare

CentreWare CD-ROM